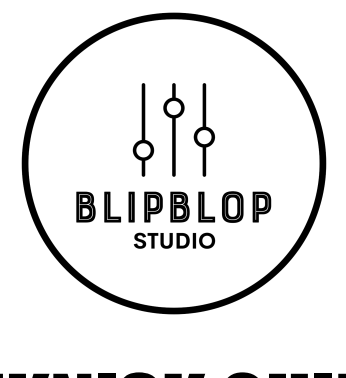

# TEKNISK GUIDE

Denne guide er til dig der har lejet vores studie uden tekniker.

Vi forventer at du har et vist niveau af teknisk indsigt selv, og at du ud fra nedenstående guide selv er i stand til at betjene studiets udstyr og faciliteter.

Har du alligevel problemer, så kontakt Daniel på tlf. 60240555. Vi forbeholder os retten til at opkræve et servicegebyr på 500 kr. inkl. moms ved opkald.

Hvis du leder efter en specifik guide til at sætte en mikrofon op, så se "Mic Setup Guide" under "Studieleje" på hjemmesiden.

Vi håber at du får en skøn session!

## **Vilkår for studieleje**

Husk at læse vores forretningsbetingelser, som kan findes på vores hjemmeside.

## **At tænde alting**

Strømmen til stort set alt grej i studiet kører gennem vores Samson strømrenser, som sidder næst-øverst i højre rack i studie-bordet. Tænd for strømrenseren, Presonus 4848-converteren, Mac Mini-computeren (knap bagpå) og skærmen (remote ligger på bordet).

Tænd også for preamps, EQs, comps og/eller effekter, som du ønsker at benytte. Bemærk at rør-udstyr skal varme op i et par minutter inden brug.

#### **Computer-setup**

Studiet har en Mac Mini M1 med de nyeste versioner af Ableton Live Suite og Logic Pro, samt et væld af plugins.

Egen computer (kræver Thunderbolt 2/3 port): Hvis du gerne vil benytte egen computer skal du downloade Universal Control softwaren til vores convertere her: <https://www.presonus.com/products/Quantum-4848/downloads>

Derefter kan du flytte Thunderbolt-kablet fra studiets Mac Mini hen i din egen computer. Nu burde hele studiet fungere med din maskine.

Det er også muligt at bruge studiets højtalere med minijack-kabel, som sidder venstre øverst i studie-bordet. Vælg "MINIJACK" på Coleman Audio monitor-controlleren.

## OBS:

På Mac skal Universal Control have tilladelse til mikrofon m.v. før converterne virker. Åbn Universal Control app'en og giv de relevante tilladelser der bedes om.

Hvis du har en Apple-computer med silicon-chip (fx M1), er det muligt at du skal genstarte computeren i recovery-mode for at ændre security-settings. Google dette hvis relevant.

I din DAW skal master-kanalen sendes til udgang 1/2 for at fungere.

## **Mics**

Studiet råder over en mikrofon-samling, som både indeholder dynamiske mikrofoner, kondensatormikrofoner og rørmikrofoner. Alle mikrofoner findes i skufferne til venstre for skrivebordet (se komplet grejliste på vores hjemmeside).

Dynamiske mikrofoner: Kan tilsluttes en preamp og bruges uden videre.

## Kondensatormikrofoner:

Skal bruge 48V Phantom Power, som tændes på den preamp mikrofonen tilsluttes. OBS JBL 5306 preampen har ikke 48V Phantom Power.

## Rørmikrofoner:

Skal bruge egen strømforsyning. Vær helt sikker på at du har den korrekte strømforsyning og at den er slukket. Tilslut mikrofonen til strømforsyningen med 7-pin XLR-kabel (mørkegrå), og tilslut strømforsyningen til stikkontakt. Tænd først derefter strømforsyningen. Der kables herefter fra strømforsyningens XLR-udgang til en preamp-indgang i input-boksen på væggen. Undgå at sende 48V Phantom Power til strømforsyningen fra preampen!

## **Preamps**

Studiet har en række preamps tilgængelige til indspilning. Mikrofoner tilsluttes i input-boksen på væggen i hjørnet (til venstre for skrivebordet - modsat ende af lokalet ift. studie-bordet).

## **At indspille**

Når en mikrofon er tilsluttet en preamp, dukker lyden op på den tilsvarende indgang i din DAW. Har du fx tilsluttet en mikrofon til første Elberg-ELT 1073 preamp ("CH 1"), dukker lyden op på indgang 1 din DAW.

## **Monitorering**

Studiet har flere sæt højtalere, som er tilsluttet din DAWs udgang 1/2. Lydstyrken justeres på "mains"-knappen på Coleman Audio monitor-controlleren i midten af studie-bordet. Der skiftes mellem højtalersæt på Coleman Audio MS6R speaker selector i midten af studiebordet.

#### OBS:

Vær sikker på at udgang 1/2 ikke overstyrer på Presonus 4848 converteren (tjek LED-status på 1/2). Oplever du skrat/støj, er dette ofte synderen.

## **Hovedtelefoner**

Studiet har et hovedtelefon-system, så det er muligt at høre sig selv og/eller lyd fra DAW mens man indspiller.

Hovedtelefon-systemet modtager som standard samme signal som monitor-højtalerne, altså udgang 1/2 fra din DAW.

Lydstyrken på hovedtelefon-systemet kan justeres på

"headphones"-knappen på Coleman Audio monitor-controlleren.

Hovedtelefoner tilsluttes i input-boksen hvor mikrofoner også tilsluttes. Adapterkabel til dette (XLR-Jack(hun)) hænger på væggen over boksen.

Det er også muligt at tilslutte hovedtelefoner direkte i Coleman Audio monitor-controlleren, her bruges "Engineer Headphones"-udgangen.

## OBS:

Fordi studiets hovedtelefon-system kører gennem din DAW (at der monitoreres gennem DAW) er det vigtigt at have en lav latency ved indspilning. Oplever du forstyrrende forsinkelser i hovedtelefon-lyden kan du:

- Sørge for at **buffer size** i din DAW er sat til lavest mulige indstilling uden drop outs.
- Slukke for **CPU-tunge plugins**.
- På Windows: Bruge den rigtige driver til Presonus 4848.

#### Tip:

Hvis man som indspilningstekniker vil lytte med mens der optages, kan man med fordel gøre dette gennem et sæt hovedtelefoner, som tilsluttes "engineer headphones"-udgangen på Coleman Audio monitor-controlleren.

Mute højtalerne med "mute"-knappen på Coleman Audio speaker selectoren under indspilning.

## **Krydsfelt**

I højre side af studie-bordet findes studiets krydsfelt. Her kan stort set alle inputs og outputs på studiets maskiner forbindes til hinanden.

Hvis man intet gør i krydsfeltet (ingen patch-kabler), så virker studiet som beskrevet ovenfor pga. normaliseringer.

## Analogt gear:

Ønsker du at bruge studiets hardware EQs, comps og/eller effekter til indspilning, mix eller mastering, skal forbindelserne skabes i krydsfeltet. Se "Mic Setup Guide" for en visuel demonstration af logikken.

Patch-kabler hænger på højre side af studie-bordet.

Spørg os hvis du er i tvivl om hvordan krydsfeltet virker, og du har behov for at bruge det.

# **Andet grej**

Studiet har en lang række øvrigt udstyr og instrumenter. Find fx diverse MIDI-controllers og guitar-pedaler i de markerede skuffer. Alt i studiet må benyttes så længe du er tryg ved at betjene udstyret.

# **Oprydning**

Studiet skal efterlades i samme stand som det blev overdraget. Det betyder at alt grej, kabler m.v. skal ryddes op og lægges på plads og at skrald smides ud.

# **Forplejning**

Studiet ligger placeret i kulturhuset INSP, hvor der inden for åbningstid kan købes kaffe, te m.v. Derudover er der flere restauranter og supermarkeder i gåafstand fra studiet.

## **SoMe**

Hvis du/I poster billeder/video af jeres session på sociale medier, så vil vi meget gerne tagges.

- Facebook: @blipblopstudio
- Instagram: @blipblop\_studio